## **BAB IV**

## **IMPLEMENTASI DAN EVALUASI**

Di dalam bab ini akan dijelaskan serta akan ditampilkan bagaimana tampilan website yang dibuat beserta komponen-komponen pendukungnya. Komponenkomponen pendukungnya antara lain adalah : script yang dipakai, gambar button dalam web, database yang ada di dalam web, dan tampilan website secara umum.

## **4.1 Implementasi Sistem**

Website ini menggunakan bahasa pemrograman PHP dan HTML. Berikut akan dijelaskan secara singkat tentang sistem website ini.

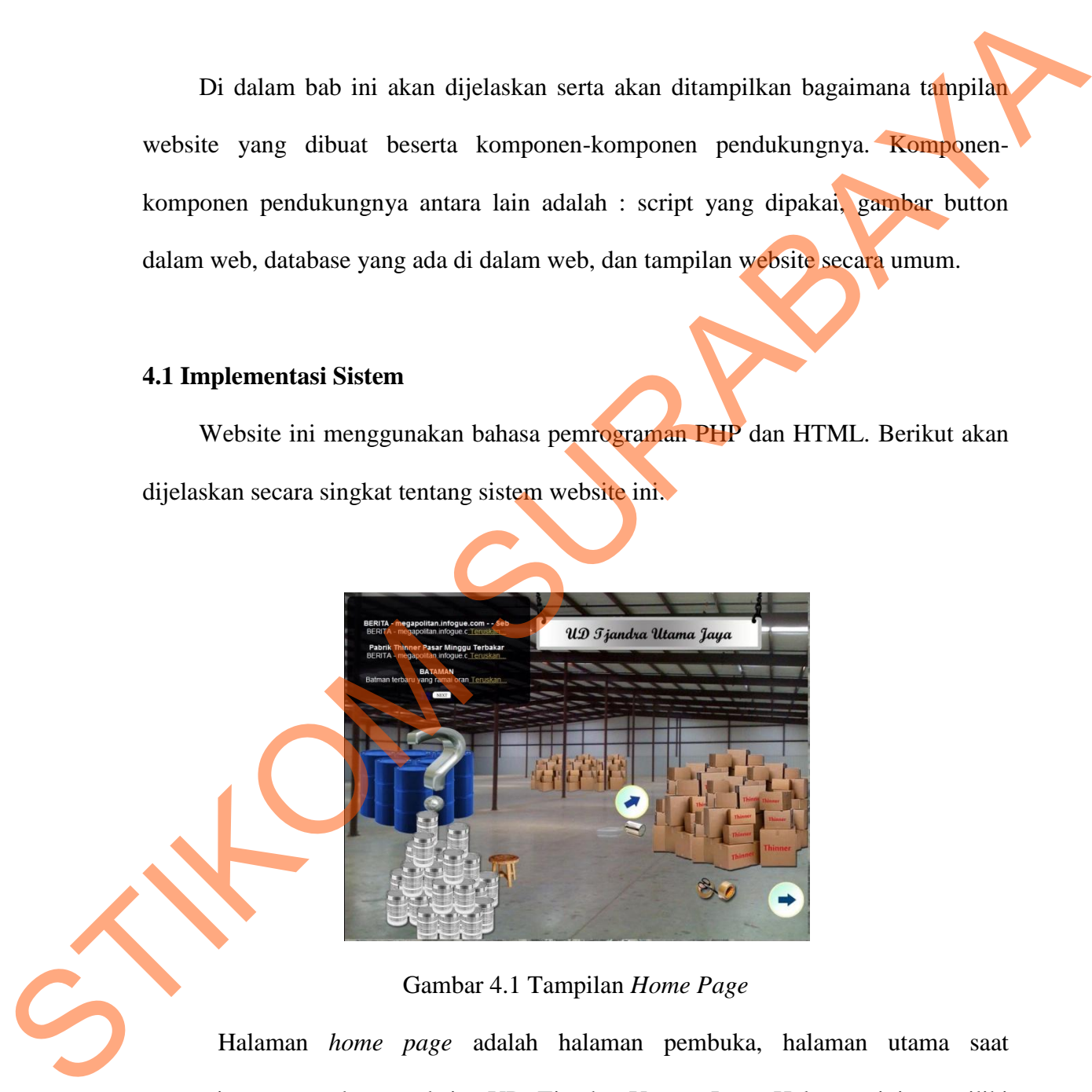

Gambar 4.1 Tampilan *Home Page* 

 Halaman *home page* adalah halaman pembuka, halaman utama saat pengunjung mengakses website UD Tjandra Utama Jaya. Halaman ini memiliki fungsi untuk menginformasikan kepada para pengunjung tentang gambaran besar

website apakah ini. Pertama kali pengunjung membuka halaman *home page,*  pengunjung akan diperlihatkan suasana gudang yang dibuat mirip dengan keadaan gudang yang dimiliki UD Tjandra Utama Jaya. Di halaman ini juga terdapat *profile* singkat perusahaan UD Tjandra Utama Jaya dan terdapat juga informasi tentang *contact maintanace¸* sehingga bila ada kerusakan di dalam website UD Tjandra Utama Jaya, pengunjung dapat melaporkannya. Selain itu juga terdapat *update* berita untuk memberikan informasi kepada pengunjung tentang perkembangan harga atau hal-hal lainnya yang bersangkutan dengan perusahaan UD Tjandra Utama Jaya. gudang yang dimiliki UD Tjandra Utama Jaya. Di halaman ini juga terdapat proglik<br>
singkat perusahaan UD Tjandra Utama Jaya dan terdapat juga informasi kentama<br>
contact maintonoce, sehingga bila ada kenusakan di dalam websi

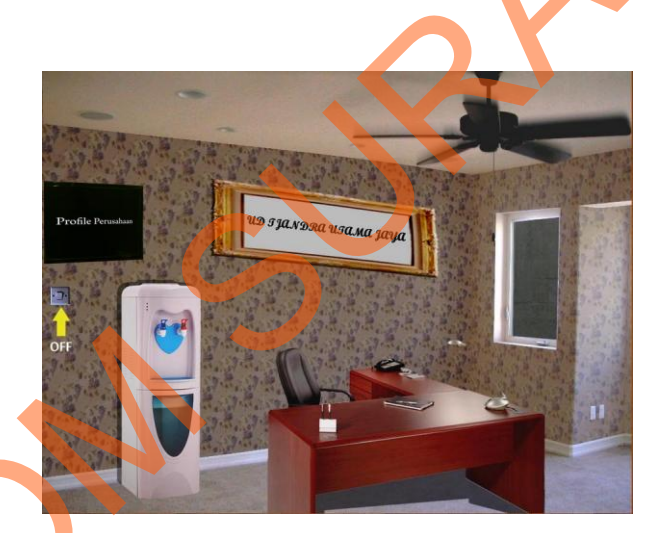

Gambar 4.2 Tampilan *Office Page*

 Halaman *office page* adalah halaman kantor, halaman ini dibuat dengan suasana kantor yang mirip dengan suasana kantor yang ada di UD Tjandra Utama Jaya. Di dalam halaman *office page* ini, pengunjung dapat mengisi buku tamu dan melihat *contact person* pemilik perusahaan jika ingin melakukan transaksi atau bertanya-tanya seputar UD Tjandra Utama Jaya. Selain itu terdapat pilihan TV, TV ini berisi tentang *profile* perusahaan UD Tjandra Utama Jaya secara lengkap.

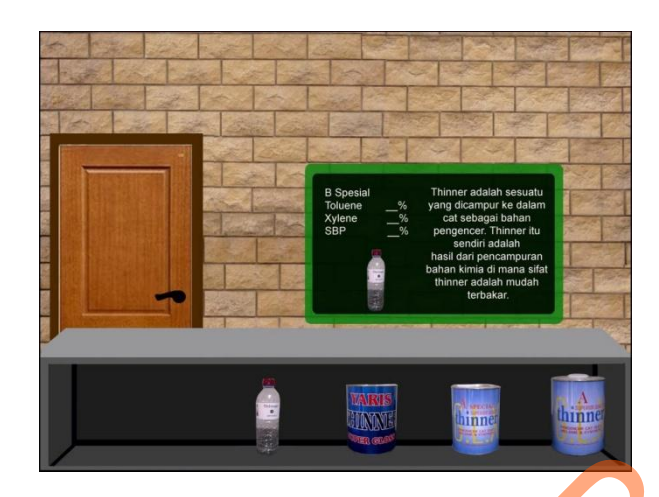

Gambar 4.3 Tampilan Halaman Barang

Halaman barang adalah halaman yang menginformasikan tentang barang yang dijual oleh UD Tjandra Utama Jaya. Di dalam halaman ini terdapat pengetahuan tentang apakah itu thinner dan terdapat beberapa gambar barang (thinner) yang dapat di klik oleh pengunjung website bila ingin mengetahui tentang keterangan dari barang tersebut.

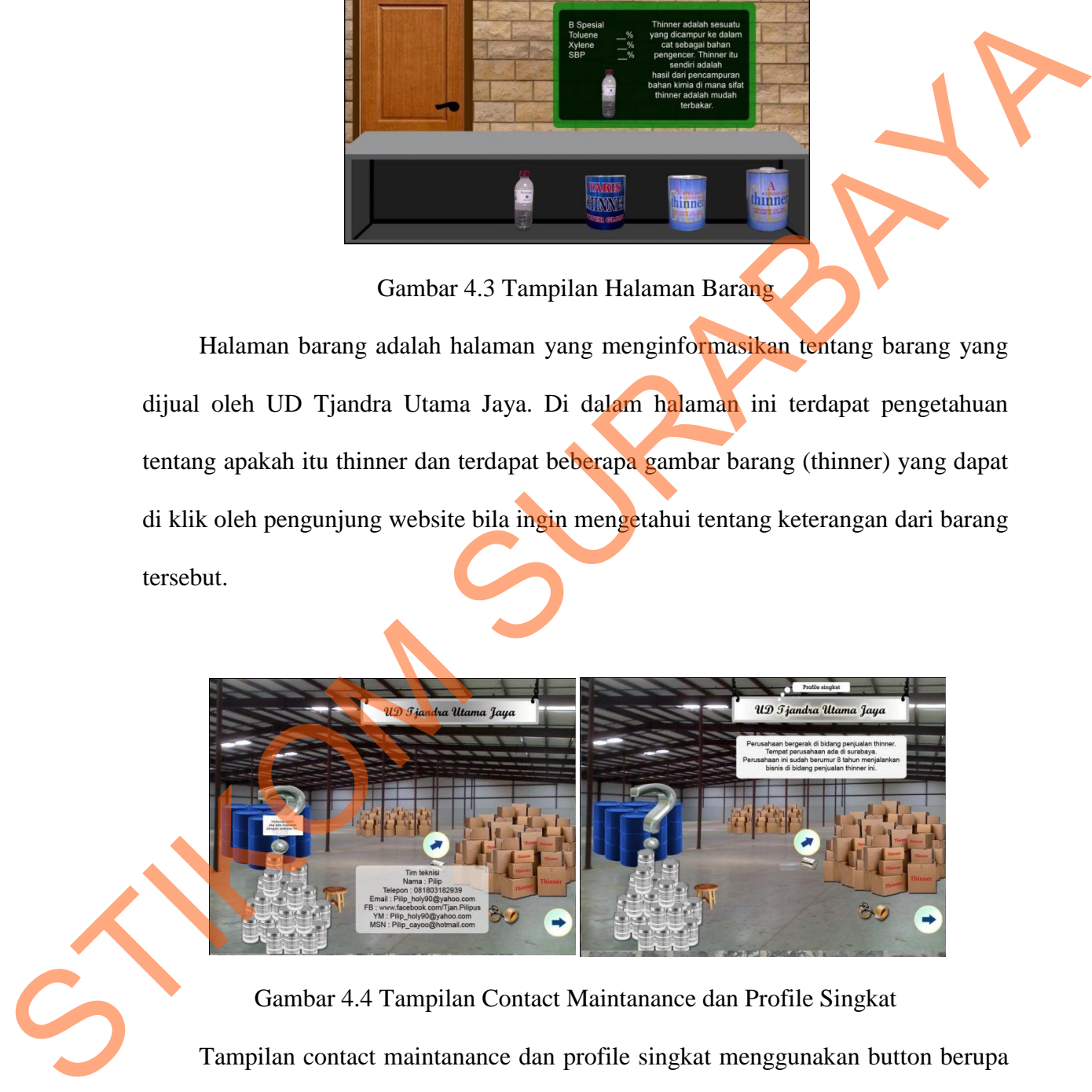

Gambar 4.4 Tampilan Contact Maintanance dan Profile Singkat Tampilan contact maintanance dan profile singkat menggunakan button berupa *image*, button akan mengalami hover jika disentuh oleh pointer mouse sehingga pengunjung mengetahui mana yang button mana yang bukan.

33

Gambar 4.5 Tampilan Button Profile Singkat

 Tampilan logo perusahaan di halaman depan atau *home page* ini dibuat menjadi salah satu button yang terdapat di halaman ini. Hal itu bertujuan agar pengunjung mengingatnya pada saat mengklik button tersebut. **Exploration Supplem Control of Strandard Utama Jaya**<br>
Templem began perusahaan di balaman depan perusahan di balaman depan perusahan di balaman depan perusahan di balaman depan perusahan di balaman depan beraku menggar in

# **4.2 Button**

Tombol-tombol yang digunakan sebagian besar berupa image dan di roll over dengan image juga.

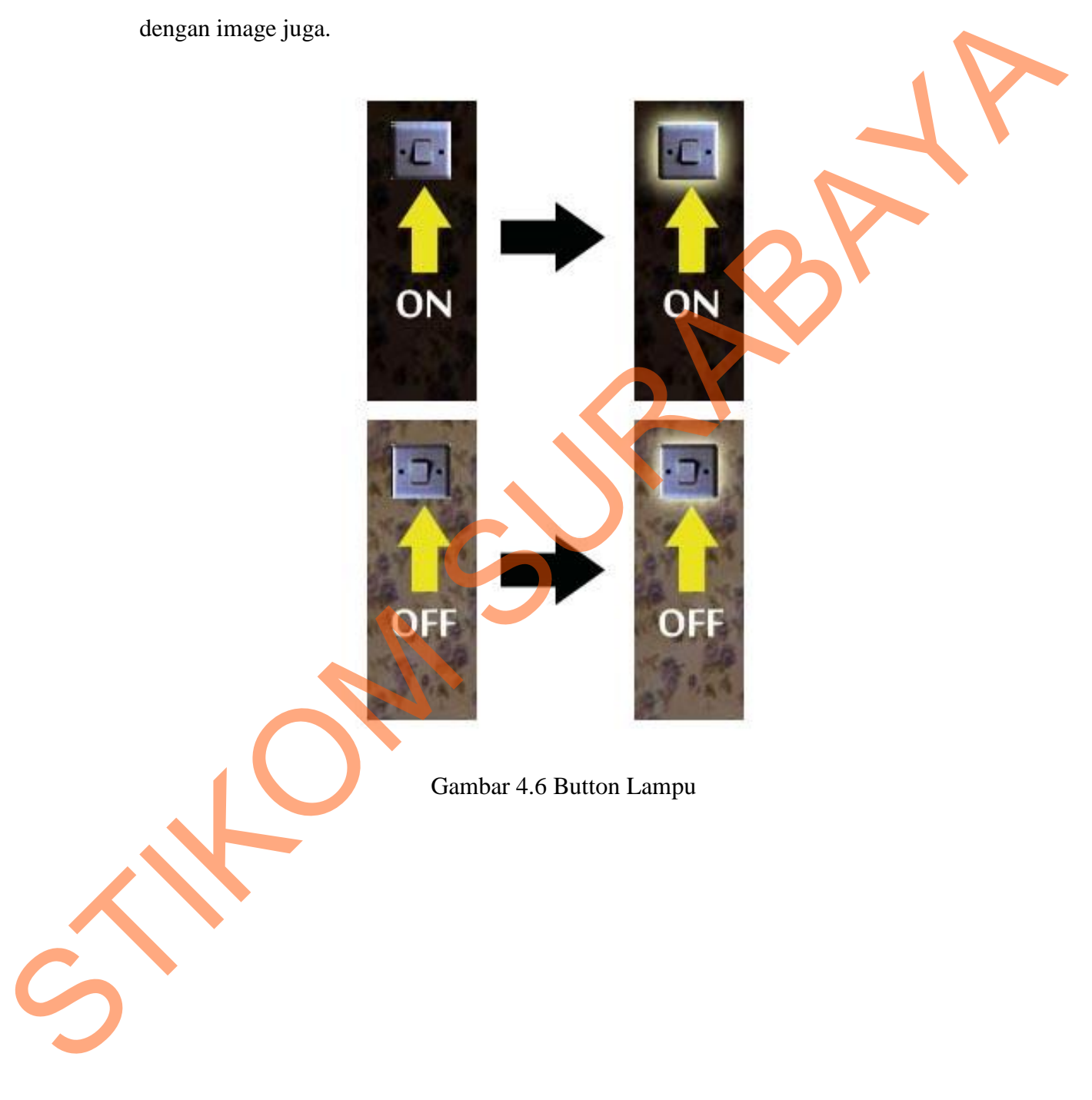

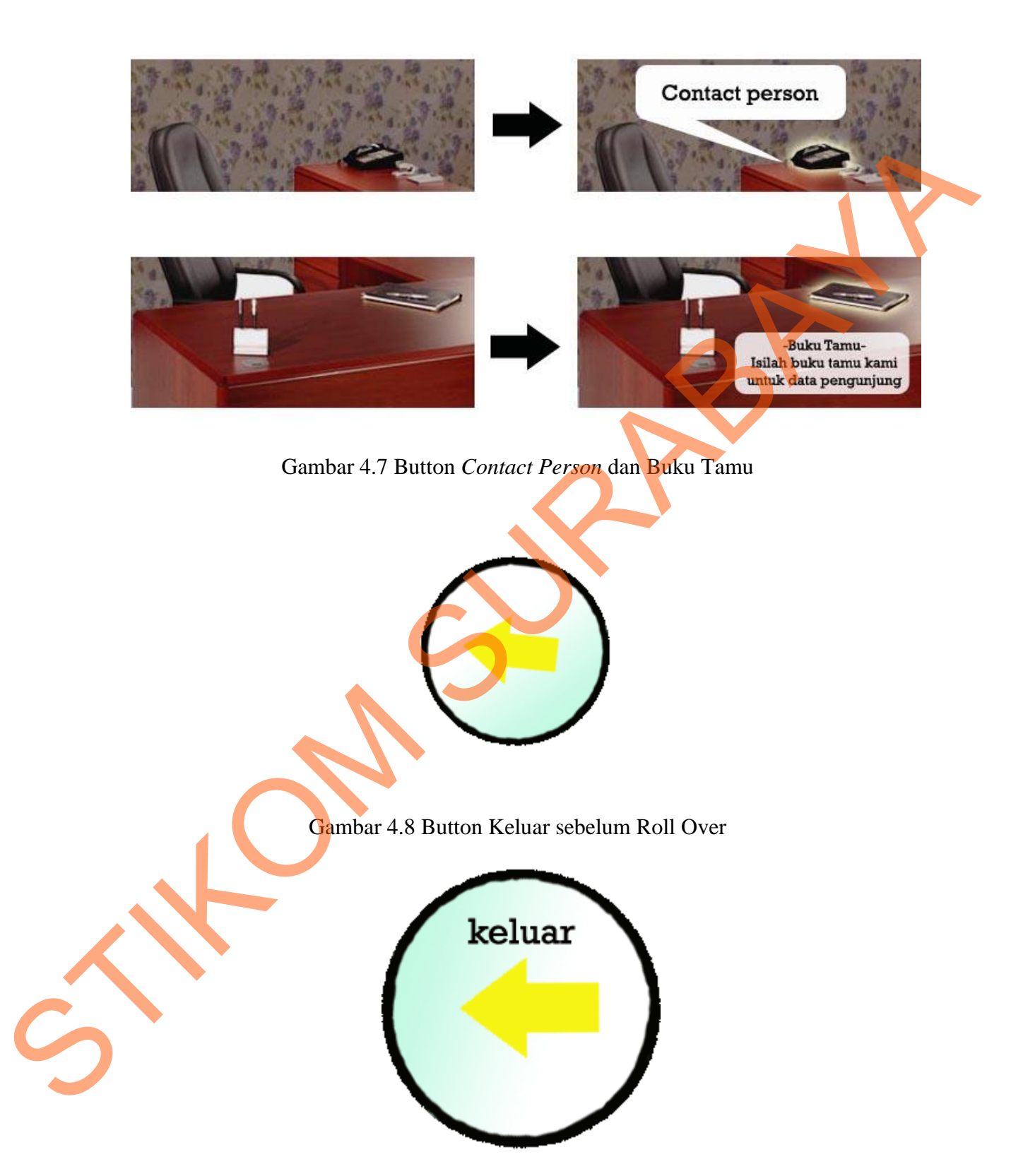

Gambar 4.9 Button Keluar setelah Roll Over

## **4.5 Interaksi atau animasi**

Melalui button-button yang digunakan di dalam website ini, beberapa button berfungsi untuk mengajak para pengunjung seakan-akan ada di dunia nyata dengan mengajak sedikit berinteraksi dengan menggunakan link dan button seakan-akan website ini memiliki animasi.

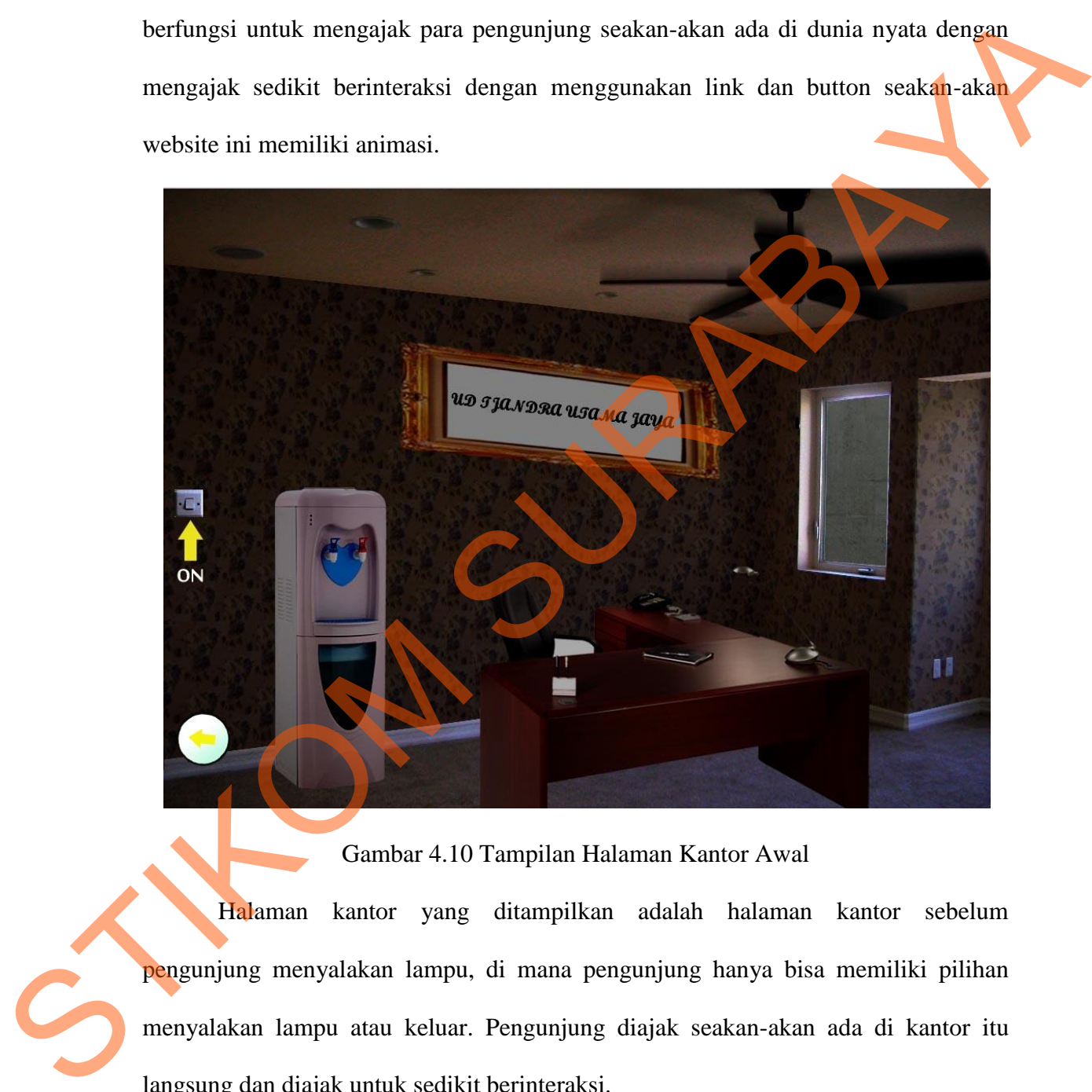

Gambar 4.10 Tampilan Halaman Kantor Awal

Halaman kantor yang ditampilkan adalah halaman kantor sebelum pengunjung menyalakan lampu, di mana pengunjung hanya bisa memiliki pilihan menyalakan lampu atau keluar. Pengunjung diajak seakan-akan ada di kantor itu langsung dan diajak untuk sedikit berinteraksi.

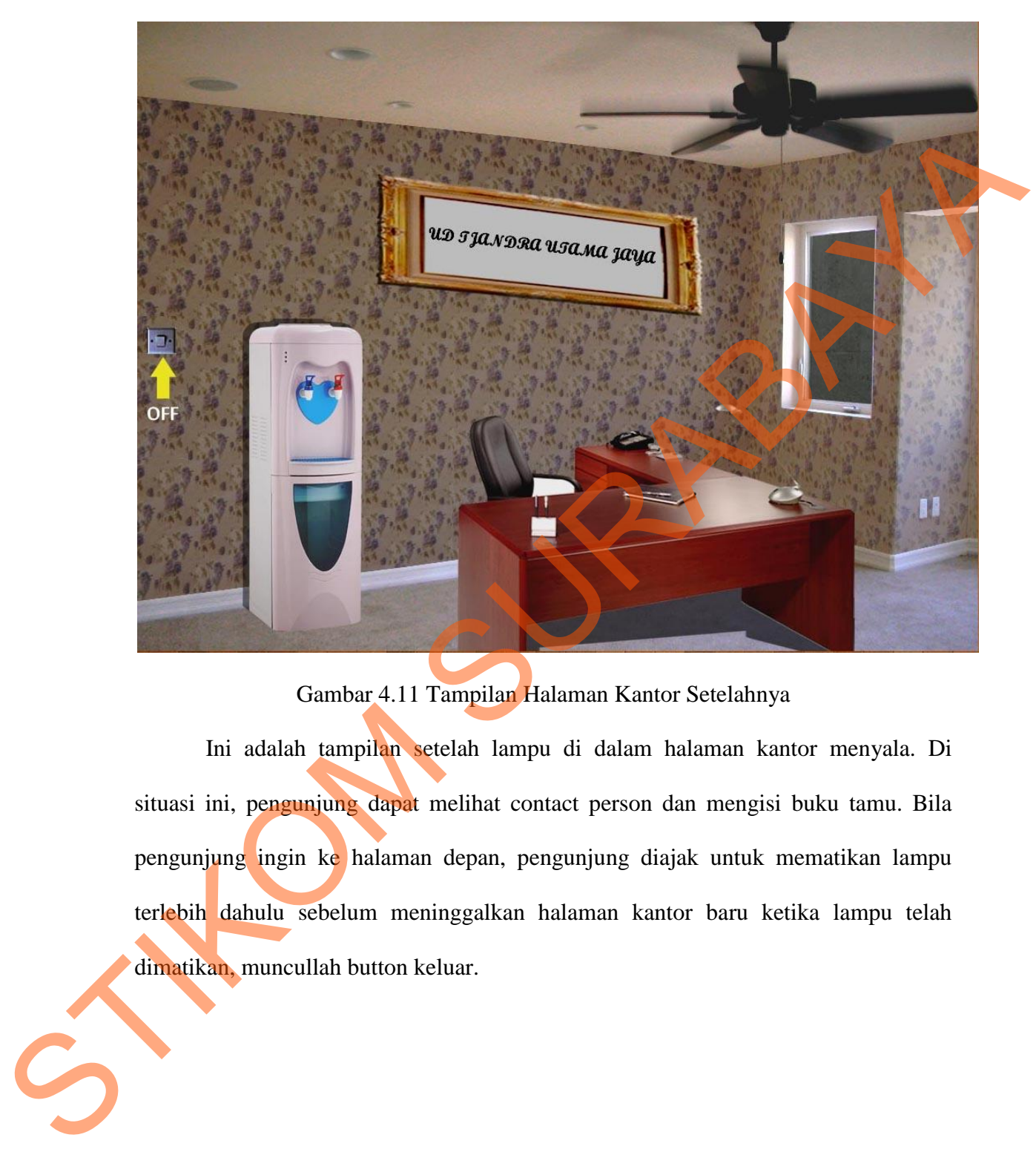

Gambar 4.11 Tampilan Halaman Kantor Setelahnya

 Ini adalah tampilan setelah lampu di dalam halaman kantor menyala. Di situasi ini, pengunjung dapat melihat contact person dan mengisi buku tamu. Bila pengunjung ingin ke halaman depan, pengunjung diajak untuk mematikan lampu terlebih dahulu sebelum meninggalkan halaman kantor baru ketika lampu telah dimatikan, muncullah button keluar.

# **4.6 Publikasi Karya**

Pada Publikasi Karya terdapat hasil jadi poster, cover CD, dan cover kotak CD yang dibuat untuk kepentingan publikasi.

## **1. Poster**

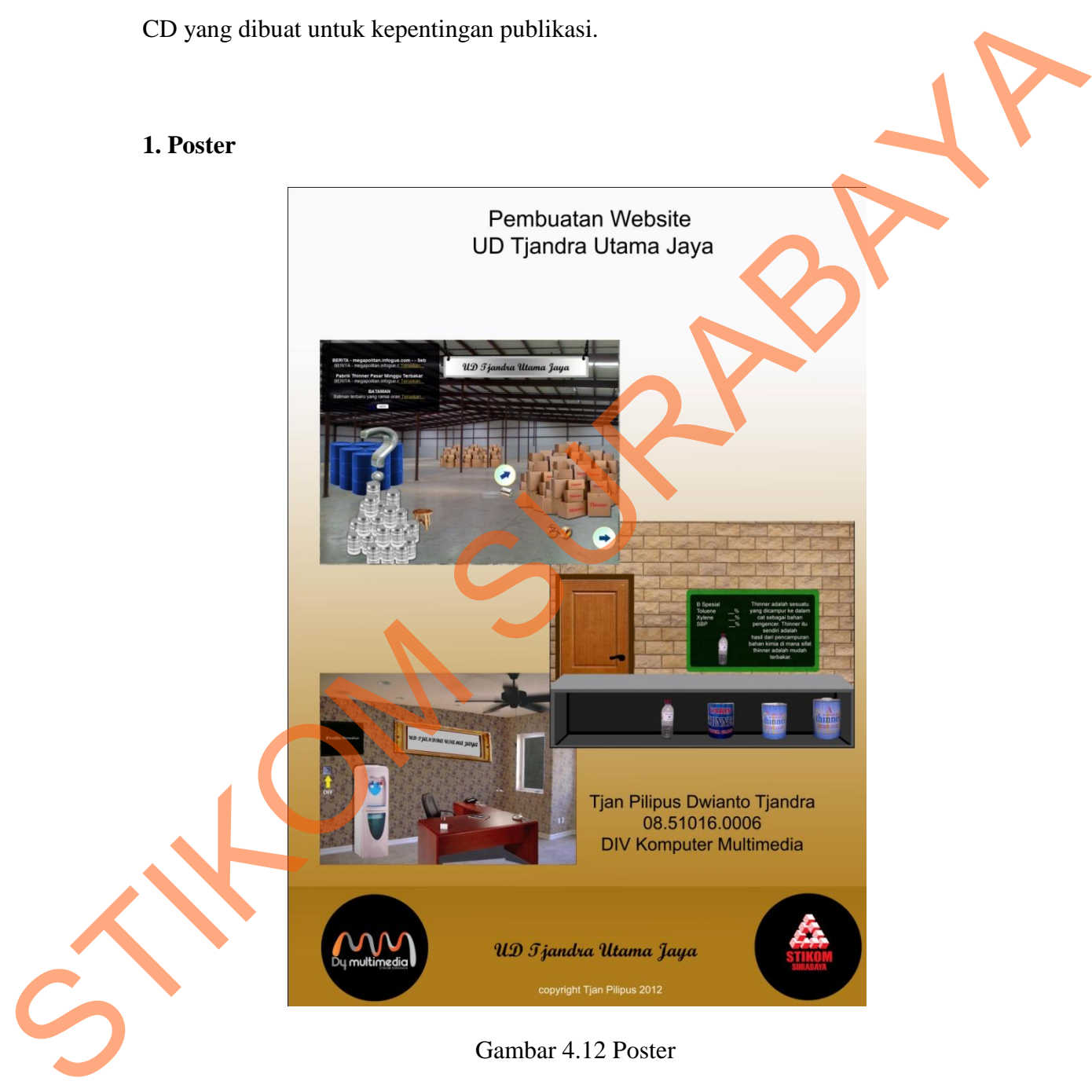

 Gambar 4. adalah gambar poster A1 untuk kebutuhan publikasi. Poster menampilkan beberapa gambaran dalam website UD Tjandra Utama Jaya.

# **2. Cover CD**

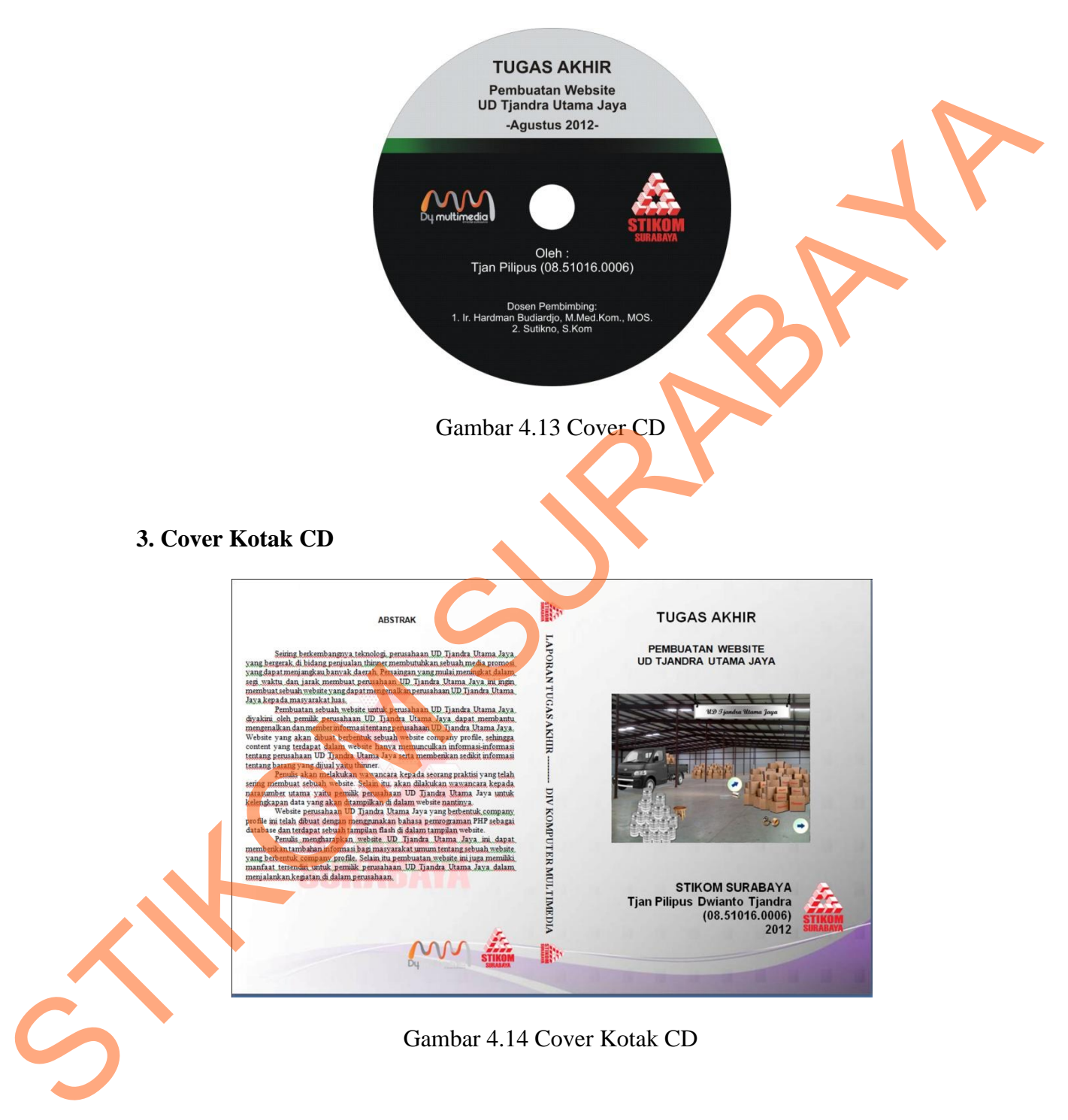